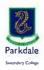

## Parkdale Secondary College password matrix

## November 2022

| Application                                                                                              | Username format                                   | Password                    | Notes                                                                                   |
|----------------------------------------------------------------------------------------------------|---------------------------------------------------|-----------------------------|-----------------------------------------------------------------------------------------|
| Vivi                                                                                                    | <student code="">@parkdalesc.vic.edu.au</student> | PSC password                | Email address and wait for teachers instructions example : bay001@parkdalesc.vic.edu.au |
| Clickview                                                                                                | <student code="">@parkdalesc.vic.edu.au</student> | PSC password                | Access from Go PSC!                                                                     |
| Office365/OneDrive/Teams                                                                                 | <student code="">@parkdalesc.vic.edu.au</student> | PSC password                | To license Office, log into teams, emails etc                                           |
| Papercut/Toshiba Copiers/WebPrint                                                                        | <student code=""></student>                       | PSC password                | For printing access WebPrint through Go PSC! Myki cards can be registered for login     |
| Compass                                                                                                  | <student code=""></student>                       | PSC password                | For timetabling, schedules and submitting work                                          |
| Adobe Suite                                                                                              | <det username="">@schools.vic.edu.au</det>        | DET password                | Department of Education details, come to ICT Office for login details                   |
| Minecraft                                                                                                | <det username="">@schools.vic.edu.au</det>        | DET password                | Department of Education details, come to ICT Office for login details                   |
| AccessIT                                                                                                 | <student code=""></student>                       | No Password                 | For reserving books, resources and library access                                       |
| Acer PAT Testing                                                                                         | <student code=""></student>                       | # <student id=""></student> | Follow teachers instructions, speak to Ms Bardolph in C wing if no account              |
| ImmerseMe                                                                                                | <student code="">@parkdalesc.vic.edu.au</student> | firstname in lower case     | Recommend you change password using the link                                            |
| Education Perfect                                                                                        | <student code="">@parkdalesc.vic.edu.au</student> | firstname in lower case     | Recommend you change password using the link                                            |
| Go PSC! address: https://www.parkdalesc.vic.edu.au/go or click th star ★In Compass for school favourites |                                                   |                             |                                                                                         |